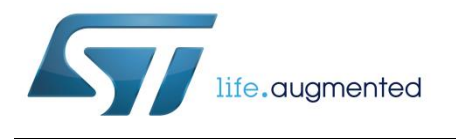

# **UM2118 User manual**

# Metrology firmware for the STM32F407VG

## and the STPM32 devices

## **Introduction**

The following document describes a firmware for the STM32F407VG that implements a poly-phase system interfacing with several STPM32 metrology devices. This firmware can be tested using the STM32F4DISCOVERY and EVALSTPM32.

The package includes:

- Complete metrology up to 4 STPM32 devices
- EEPROM support for saving parameters (optional)
- USB virtual COM port (VCP) to interface with PC tools
- Mini-shell (command line parser) support to send commands through USB
- STPM32 communication through UART or SPI
- Simple tasks based on the STM32F407VG timers

The STM32F407VG initialization uses the STM32CubeMX toolchain.

The STPM32 driver integration is based on IAR tool chain with ST-LINK (embedded on-board).

For further reference please refer to the STPM3x and the STM32F407VG datasheets.

#### **Figure 1: Poly-phase application**

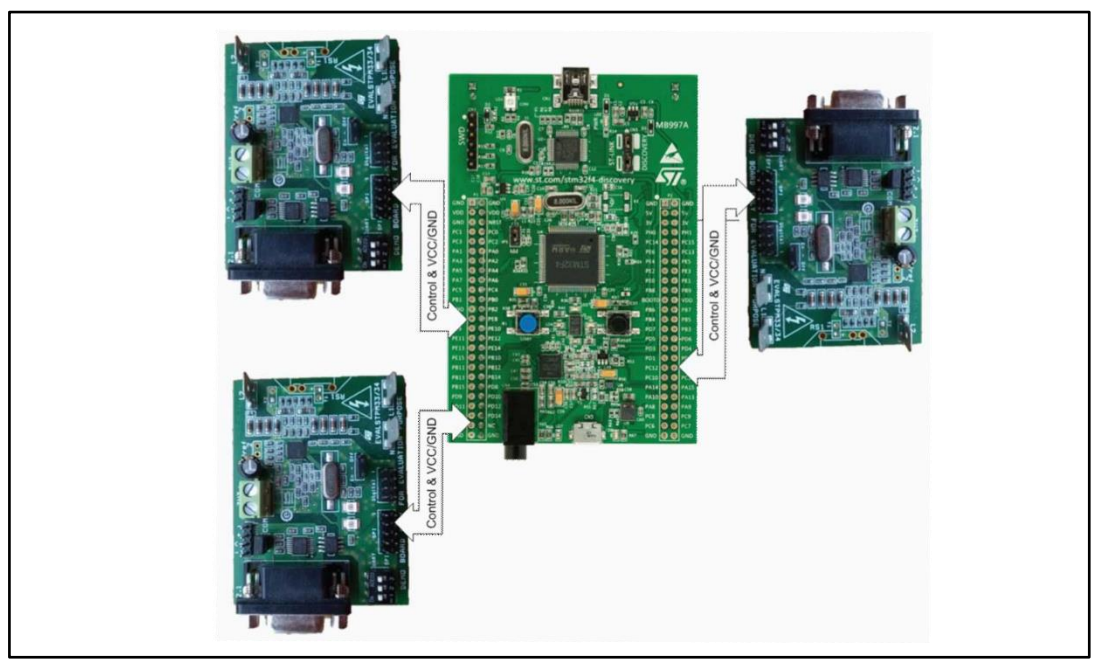

## **Contents**

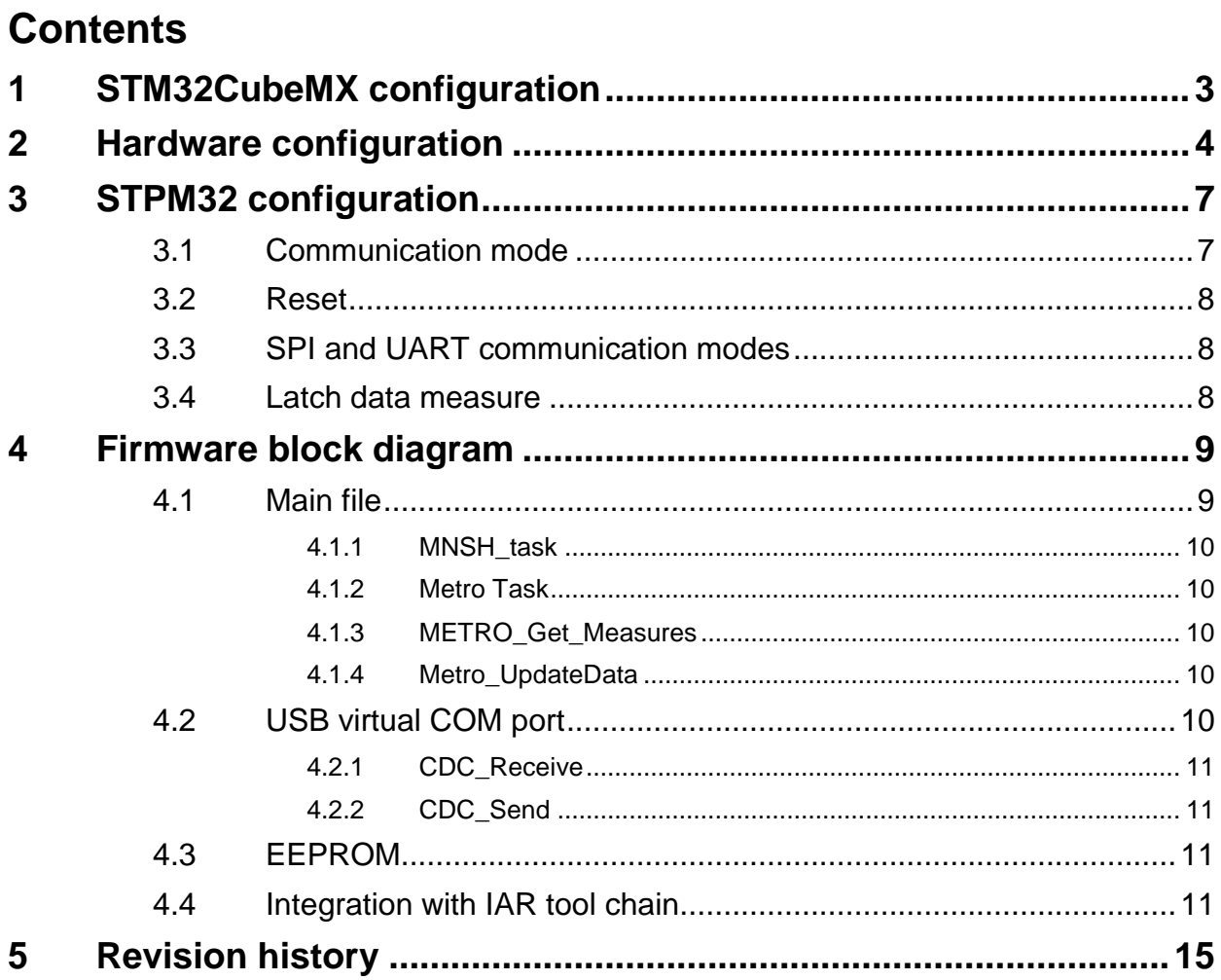

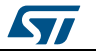

# **1 STM32CubeMX configuration**

<span id="page-2-0"></span>The STM32F4DISCOVERY kit is based on the STM32F407VGT microcontroller.

- RCC high speed clock HSE (crystal/ceramic resonator) and RCC high speed clock LSE (crystal/ceramic resonator)
- SYS debug (SWD: serial wire debug)
- USB in full speed mode
- Input frequency is 8 MHz with SYSCLK set to 96 MHz
- SPI1, SPI2, SPI3 are used in full duplex mode with hardware NSS signal disable
	- Frame format: Motorola
	- $-$  Data size: 8 bits
	- First bit: MSB first
	- Clock polarity: high
	- $-$  Clock phase:  $2<sup>nd</sup>$  edge
	- CRC calculation: disabled
- TIM2 and TIM3 clock source is the internal clock (used for USB, mini-shell and metro application)
- USART2, USART3 and USART6 in asynchronous mode with hardware flow control disable
	- Baud rate: 9600 bits/s
	- Word length: 8 bits
	- Parity: none
	- Stop bits: 1
	- Data direction: receive and transmit
	- Several GPIOs for controlling
	- STPM32 enable
	- STPM32 SYN pin
	- STPM32 SCS pin
		- SPI and USART configuration depends on the topology used
		- VCP driver from ST must be installed on the PC
		- In the application, three STPM32 devices only are connected but the code has been developed to support up to four STPM32 devices
			- **Isolators must be put between the EVALSTPM32 and the STM32F4DISCOVERY and, in case of tests with connection to mains, on USB as well**

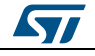

# **2 Hardware configuration**

<span id="page-3-0"></span>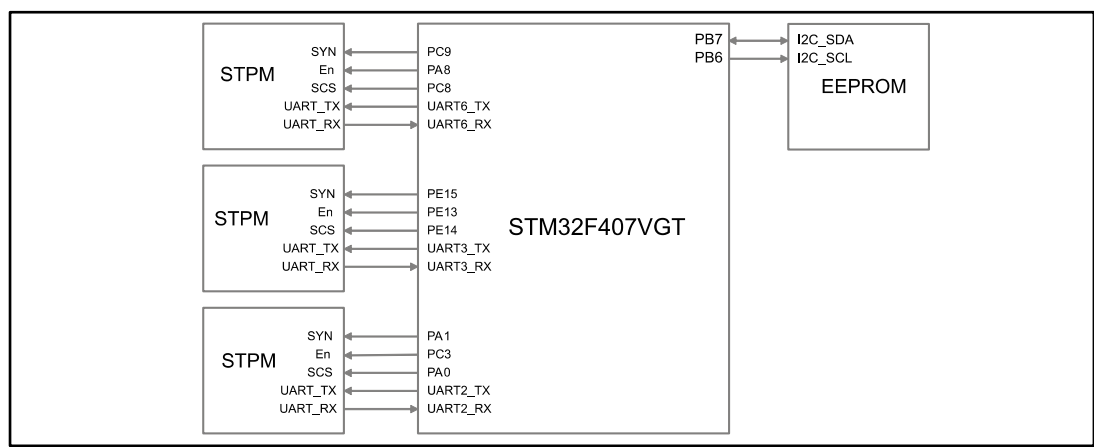

## **Figure 2: Hardware configuration UART mode**

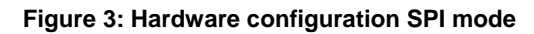

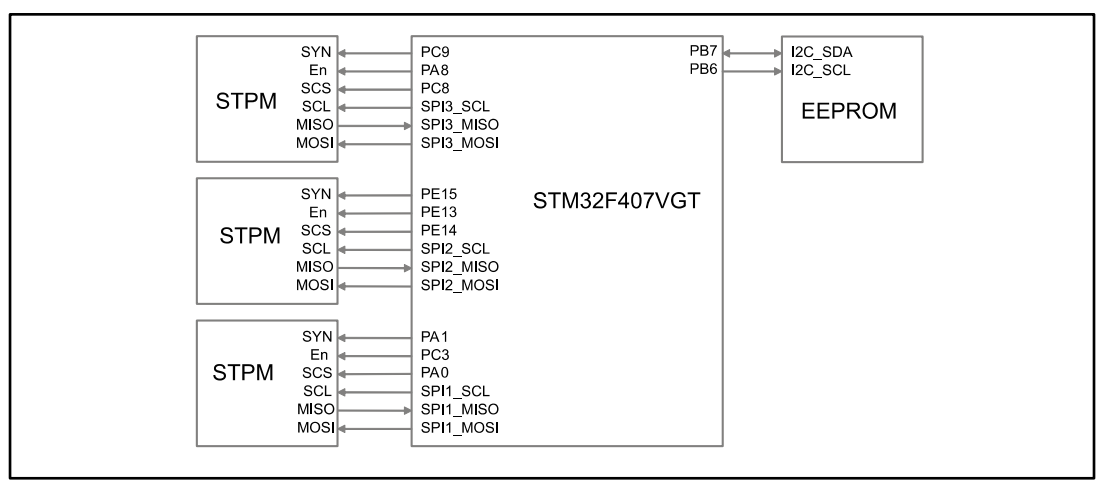

The configuration of the GPIO output and UART/SPI peripherals is performed by the STM32CubeMX.

The assignment is carried out in the metrology handler, in the structure STPM\_com\_port[4].

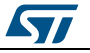

```
The assignment can be changed by modifying this structure as described below.
const STPM_Com_port_t STPM_com_port[4] ={
{
USART3, //USART used by device 1
GPIOE, //CS used by device 1
GPIO_PIN_14,
GPIOE, //SYN used by device 1
GPIO_PIN_15,
GPIOE, //EN used by device 1
GPIO_PIN_13
},
{
USART6, //USART used by device 2
GPIOC, //CS used by device 2
GPIO_PIN_8,
GPIOC, //SYN used by device 2
GPIO_PIN_9,
GPIOA, //EN used by device 2
GPIO_PIN_8
},
{
USART2, //USART used by device 3
GPIOA, //CS used by device 3
GPIO_PIN_0,
GPIOA, //SYN used by device 3
GPIO_PIN_1,
GPIOC, //EN used by device 3
GPIO_PIN_3
},
{
USART2, //USART used by device 4
GPIOA, //CS used by device 4
GPIO_PIN_0,
GPIOA, //SYN used by device 4
GPIO_PIN_1,
GPIOC, //EN used by device 4
GPIO_PIN_3
}
};
const STPM_Com_port_t STPM_com_port[4] ={
{
SPI2, //SPI used by device 1
GPIOE, //CS used by device 1
```
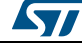

#### **Hardware configuration UM2118**

```
GPIO_PIN_14,
GPIOE, //SYN used by device 1
GPIO_PIN_15,
GPIOE, //EN used by device 1
GPIO_PIN_13
},
{
SPI3, //SPI used by device 2
GPIOC, //CS used by device 2
GPIO_PIN_8,
GPIOC, //SYN used by device 2
GPIO_PIN_9,
GPIOA, //EN used by device 2
GPIO_PIN_8
},
{
SPI1, //SPI used by device 3
GPIOA, //CS used by device 3
GPIO_PIN_0,
GPIOA, //SYN used by device 3
GPIO_PIN_1,
GPIOC, //EN used by device 3
GPIO_PIN_3
},
{
SPI1, //SPI used by device 4
GPIOA, //CS used by device 4
GPIO_PIN_0,
GPIOA, //SYN used by device 4
GPIO_PIN_1,
GPIOC, //EN used by device 4
GPIO_PIN_3
}
};
```
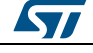

## <span id="page-6-0"></span>**3 STPM32 configuration**

## **3.1 Communication mode**

<span id="page-6-1"></span>The STPM32 is configured during the startup in SPI or in UART mode.

If the SCS is set low and EN pin goes from low to high, the STPM32 communicates through SPI. If the SCS is set high and EN pin goes from low to high, the STPM32 communicates through UART.

In the FW, the STM32 enables each of the STPM32 devices through GPIOs. The STPM32 devices are enabled one by one by the signal sequence below, according to the chosen communication peripheral.

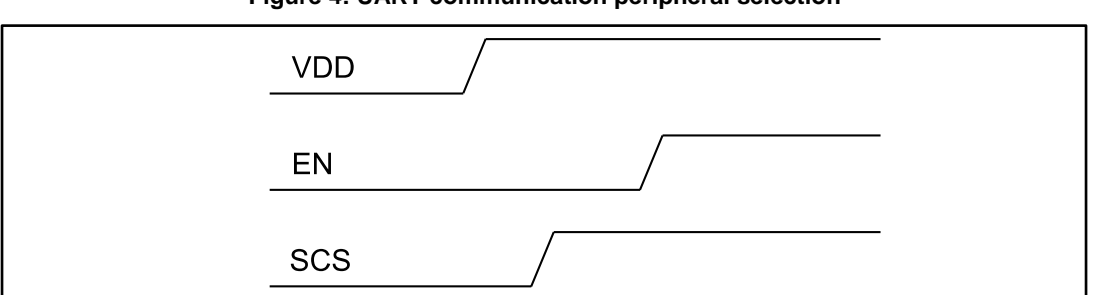

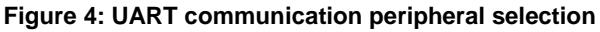

#### **Figure 5: SPI communication peripheral selection**

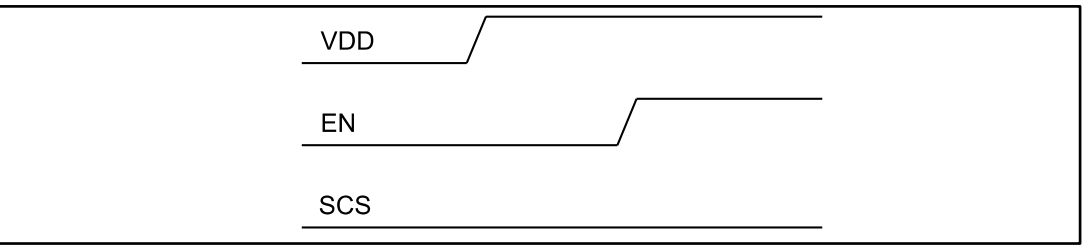

In the FW, this service is included into Metro\_Init() and it is called Metro\_power\_up\_device().

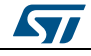

## **3.2 Reset**

<span id="page-7-0"></span>As mentioned in the STPM3x datasheet, after the POR, the chip must be reset by toggling 3 times SYN pin and once SCS pin.

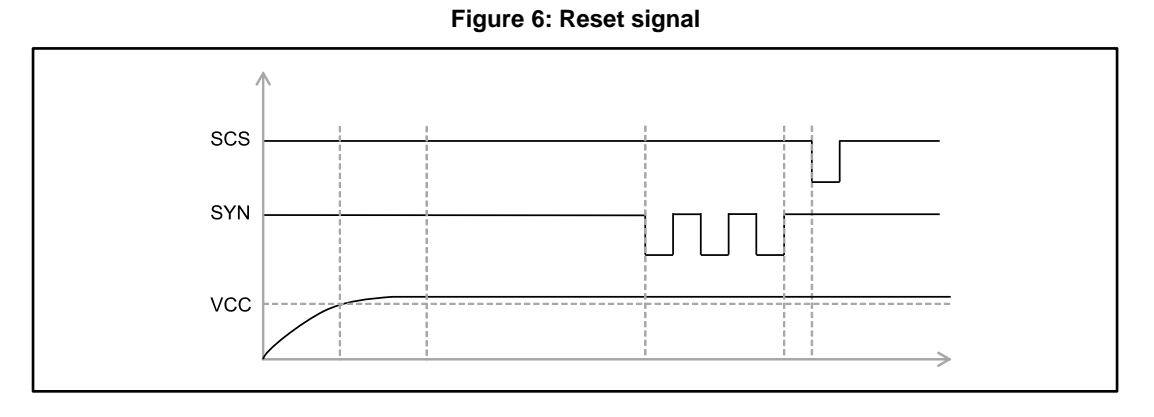

<span id="page-7-1"></span>In the FW, the complete sequence is in the function Metro Init().

## **3.3 SPI and UART communication modes**

In SPI mode the communication speed is based on the SPI clock.

In UART mode, by default, the STPM32 works at 9600 bauds. In order to speed up the communication, please use Metro\_UartSpeed(uint32\_t baudrate) function to change the baud rate.

## **3.4 Latch data measure**

<span id="page-7-2"></span>The STPM32 registers can be latched in different ways:

- By FW, by setting the STPM32 DSPCTRL3 register
- By HW, using SYN pin (this method is used in the FW)

The choice of the method depends on the function uint8\_t Metro\_Set\_Latch\_device\_type (METRO\_NB\_Device\_t in\_Metro\_Device, METRO\_Latch\_Device\_Type\_t in\_Metro\_Latch\_Device\_Type).

<span id="page-8-0"></span>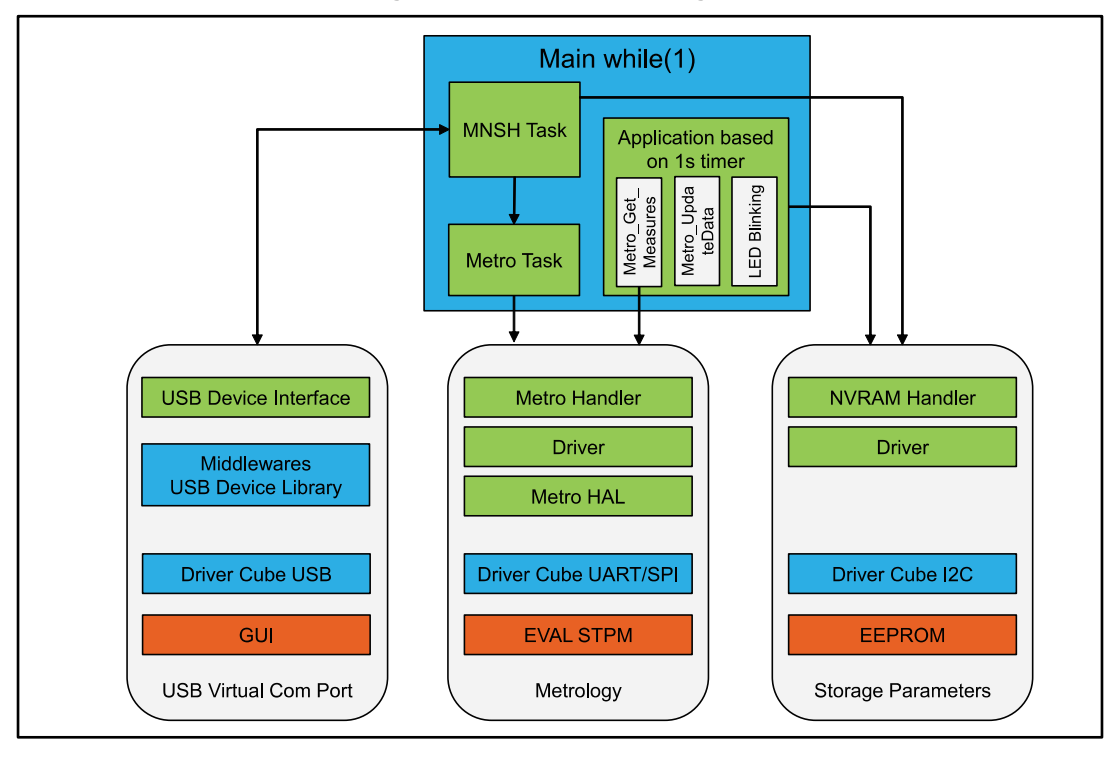

**Figure 7: Firmware block diagram**

In the figure above:

- In blue : services from Cube environment
- In green : FW package
- In orange : HW components

The package includes:

- The STPM32 management (communication, reset, latch etc.)
- Full metrology measurement
- NVM management with EEPROM storage
- Communication through USB in virtual COM port mode
- <span id="page-8-1"></span>Two timers for main state machine

## **4.1 Main file**

The main file includes the complete initialization process:

- MCU initialization based on the STM32CubeMX (UART or SPI, SystemClock, GPIOs)
- Timer2 initialization (1 s timer for the metrology latch and measurement)
- Timer3 initialization (1 ms timer for USB Endpoint management, mini-shell task and metro task linked to external requirement)
- NVM\_Init : NVRAM initialization which sets default parameters to the STPM32 or parameters coming from the EEPROM
- METRO Init : metrology initialization configures the different STPM32 devices, and sets the topology (number of phases etc.)

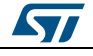

MNSH\_TaskInit: initializes the mini-shell with different modules

The state machine is based on the while loop and two timers.

These two timers are configured in interrupt mode with call back "HAL\_TIM\_PeriodElapsedCallback". In case of Timer3, the USB Endpoint in and out are updated and a counter is incremented and used in while loop for Metro task and MNSH task. In case of Timer2, the STPM32 is latched and a counter is incremented and used in while loop to read the STPM32 values and compute metrology data.

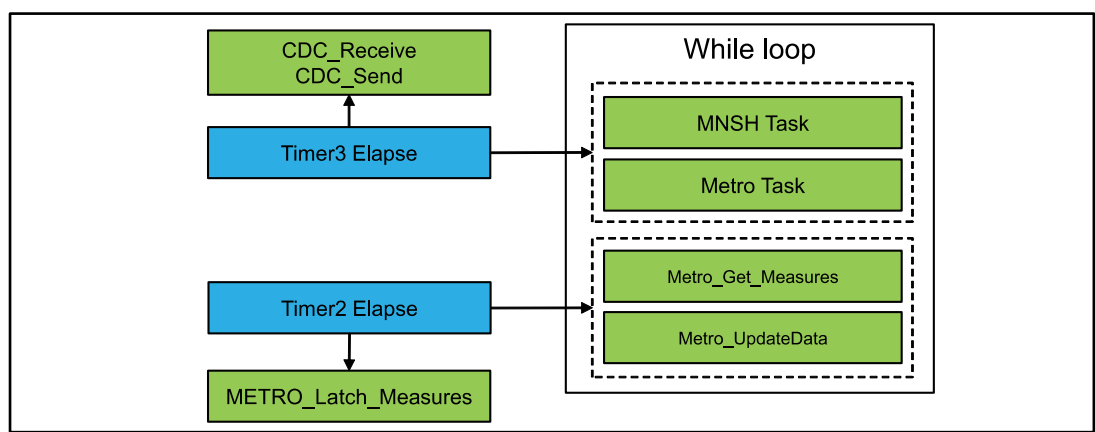

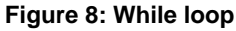

### **4.1.1 MNSH\_task**

<span id="page-9-0"></span>This function stores the message coming from the USB.

When the message is complete, it is parsed and sent to the different mini-shell modules.

"mnsh\_eeprom" parses the message and accesses directly the EEPROM. This module is optional and used for debugging EEPROM access.

In case of message related to metrology, the message is parsed in mnsh\_metrology and sent to the METRO task.

#### **4.1.2 Metro Task**

<span id="page-9-1"></span>This is the access to metrology services, which are addressed according to the command received by mnsh\_metrology.

#### **4.1.3 METRO\_Get\_Measures**

<span id="page-9-2"></span>The data are latched during an interrupt using METRO\_Latch\_Measures, and the STPM32 devices are read through METRO\_Get\_Measures. The reading is fulfilled in background since the transfer time depends on the speed used for UART or SPI ports.

### **4.1.4 Metro\_UpdateData**

<span id="page-9-3"></span>The data computation (energy, power, etc.) is carried out after collecting measures coming from the STPM32.

<span id="page-9-4"></span>The values are stored into metroData.

## **4.2 USB virtual COM port**

The USB VCP is implemented in the file usbd\_cdc\_if.c.

10/16 DocID029821 Rev 1

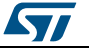

mnshVars.txData and mnshVars.rxData are used to send and receive the data into the Endpoint.

The transmission and reception of data is through packet mode.

The reception is managed into CDC\_Receive() and the transmission into CDC\_Send() functions, which are called by the Timer2 event.

#### **4.2.1 CDC\_Receive**

<span id="page-10-0"></span>The first byte is compared to 0 to check data availability from the endpoint.

The filtering is implemented to remove noise from the keyboard data reception:

- Check if the packet contains special keys (like arrows)
	- Check if the packet received comes from a command
		- from the GUI (terminated by "\n" or "\r") and all bytes are valid
		- from keyboard terminated by "0" and, in this case only the first byte is valid.

<span id="page-10-1"></span>The complete message is managed by the MNSH\_UsbRxHandler().

#### **4.2.2 CDC\_Send**

<span id="page-10-2"></span>All data from the mnshVars.txData buffer are sent to the endpoint.

## **4.3 EEPROM**

The EEPROM is used to save the configuration. It is connected to the STM32F407VG using I<sup>2</sup>C port, configured by the STM32CubeMX tool. The read and the write access is in page mode.

Page size and word definition to access EEPROM are defined into handler eeprom.h.

<span id="page-10-3"></span>EEPROM is optional and enabled by the #define EEPROM\_PRESENT.

## **4.4 Integration with IAR tool chain**

The firmware has been developed for the STM32F407VG, but it can be easily ported to other STM32 microcontrollers with minor changes.

Two folders should be added to the STM32CubeMX folders for this application:

- Generic: containing mini-shell, EEPROM services, NVRAM services
- Metrology: containing all metrology functions

The metrology and generic packages are at the same level as the other folders from the STM32CubeMX.

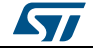

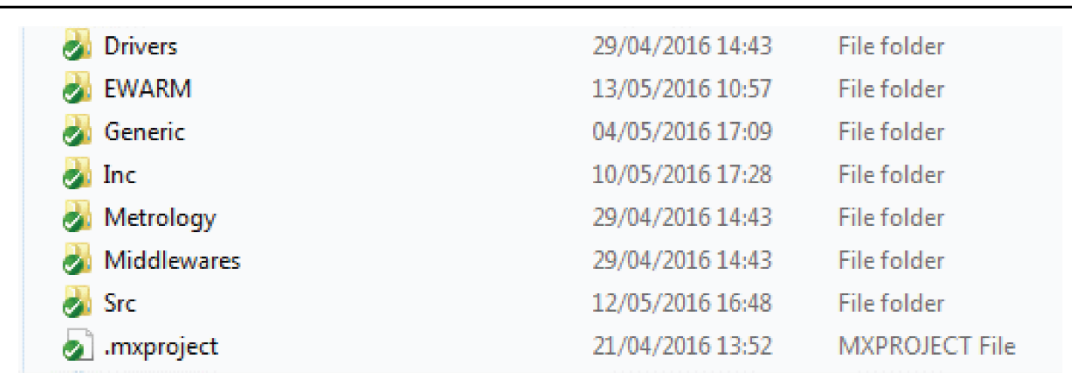

**Figure 9: Folder organization**

In the IAR tool chain, folders and files need to be added. The following organization is used:

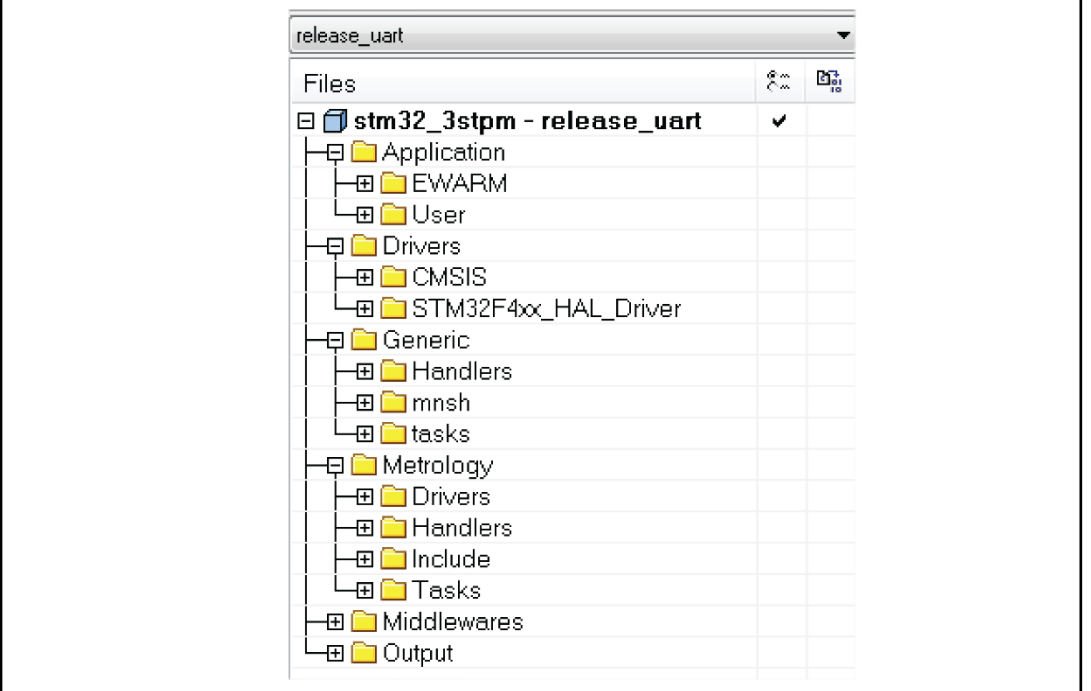

**Figure 10: IAR file organization**

After the integration of files into the project, they need to be included. The following symbols must be defined for the compiler:

- SPI\_XFER\_STPM3X for SPI communication
- UART\_XFER\_STPM3X for UART communication
- EEPROM\_PRESENT for EEPROM management

It is possible to choose directly the configuration in the project by selecting the right compile flag.

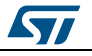

**Figure 11: Release SPI/UART**

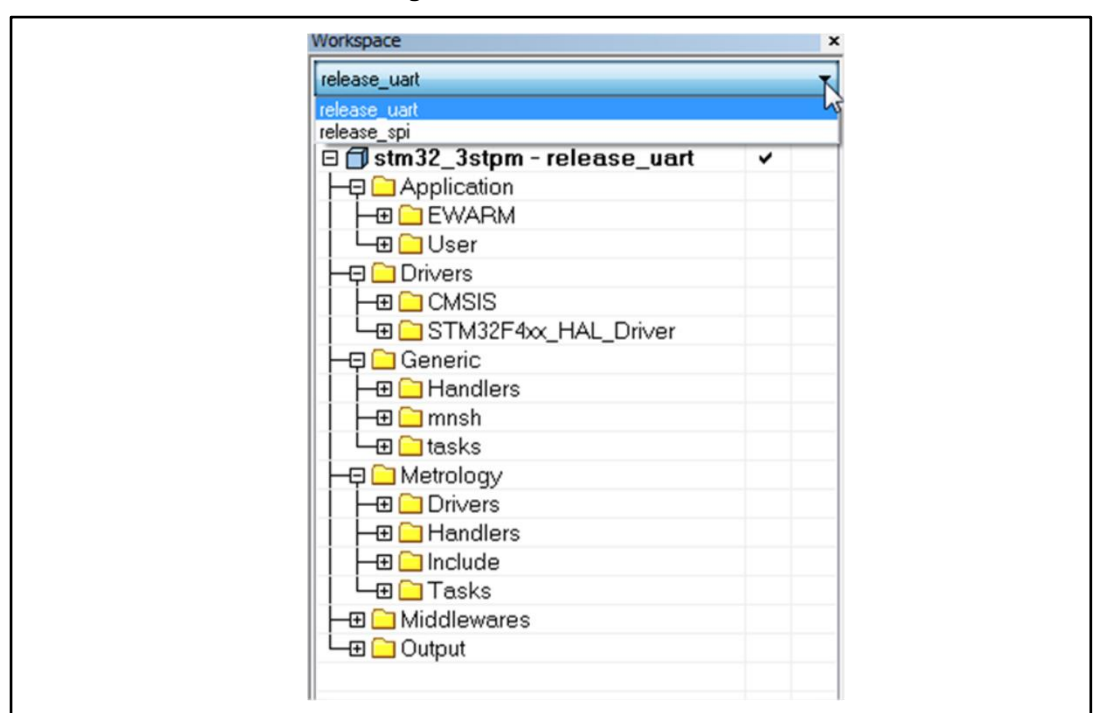

There is a section to update C/C++ compiler options.

The following needs adding

\$PROJ\_DIR\$/../Metrology/drivers/inc

\$PROJ\_DIR\$/../Metrology/handlers/inc

\$PROJ\_DIR\$/../Metrology/tasks/inc

\$PROJ\_DIR\$/../Metrology/include/inc

\$PROJ\_DIR\$/../Generic/mnsh/inc

\$PROJ\_DIR\$/../Generic/tasks/inc

\$PROJ\_DIR\$/../Generic/handlers/inc

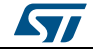

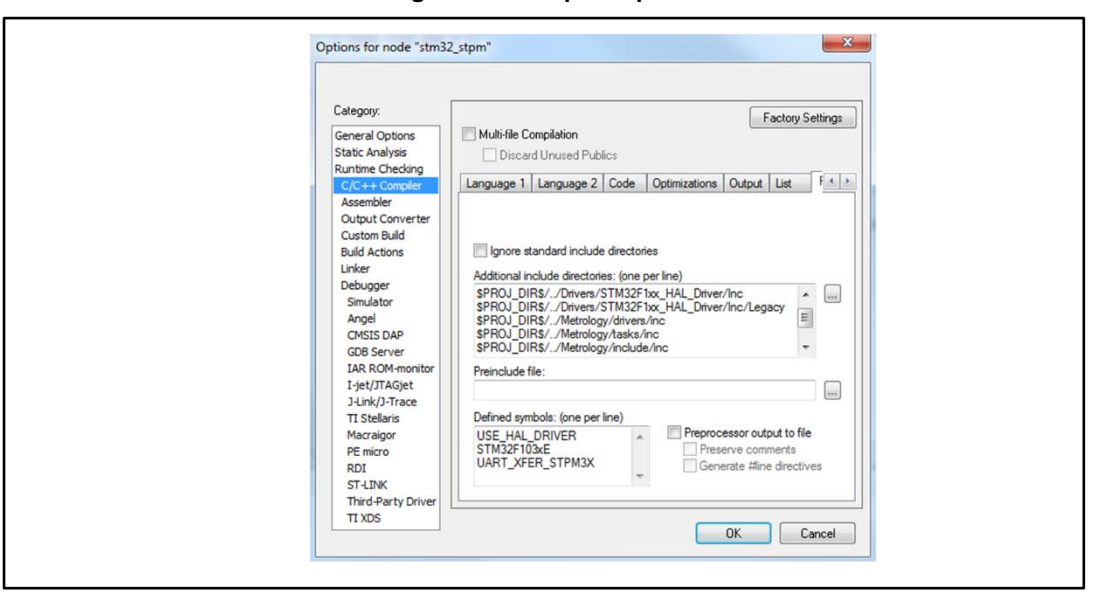

In order to have FW up and running, all changes are set into usdb\_cdc\_if.c, main.c files, st\_device.h and handler\_metrology.c.

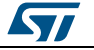

# **5 Revision history**

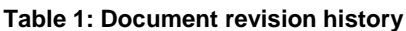

<span id="page-14-0"></span>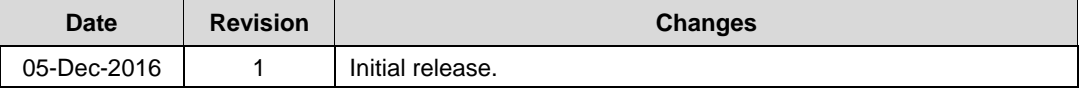

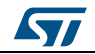

#### **IMPORTANT NOTICE – PLEASE READ CAREFULLY**

STMicroelectronics NV and its subsidiaries ("ST") reserve the right to make changes, corrections, enhancements, modifications, and improvements to ST products and/or to this document at any time without notice. Purchasers should obtain the latest relevant information on ST products before placing orders. ST products are sold pursuant to ST's terms and conditions of sale in place at the time of order acknowledgement.

Purchasers are solely responsible for the choice, selection, and use of ST products and ST assumes no liability for application assistance or the design of Purchasers' products.

No license, express or implied, to any intellectual property right is granted by ST herein.

Resale of ST products with provisions different from the information set forth herein shall void any warranty granted by ST for such product.

ST and the ST logo are trademarks of ST. All other product or service names are the property of their respective owners.

Information in this document supersedes and replaces information previously supplied in any prior versions of this document.

© 2016 STMicroelectronics – All rights reserved

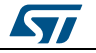